# ةانق ربع ةيناثلا لاصتالI ءاطخأ فاشكتسأ BRI ISDN تاطابترإ ىلع اهحالصإو B Ī

### المحتويات

[المقدمة](#page-0-0) [المتطلبات الأساسية](#page-0-1) [المتطلبات](#page-0-2) [المكونات المستخدمة](#page-1-0) [الاصطلاحات](#page-1-1) [وصف المشكلة](#page-1-2) [أسئلة يجب أن تطرحها على شركة الاتصالات](#page-2-0) [استكشاف الأخطاء وإصلاحها](#page-2-1) [عينة الإخراج](#page-2-2) [معلومات ذات صلة](#page-6-0)

## <span id="page-0-0"></span>المقدمة

يتيح لك بروتوكول نقطة إلى نقطة متعدد الارتباطات (MPPP (من إحضار كلا القناتين B معا في اتصال BRI ISDN. يوفر 128 MPPP كيلو (2 64 x كيلوبت/ثانية) من النطاق الترددي بين أجهزة ISDN الطرفية. ومع ذلك، في العديد من الحالات، يمكن للموجهات الاتصال فقط بقناة B واحدة، في حين تظل القناة B الأخرى في وضع الخمول. يناقش هذا المستند كيفية أستكشاف أخطاء هذه الحالات وإصلاحها.

م**لاحظة:** الغرض الأساسي من هذا الإجراء هو الاتصال بربط BRI واحد (أي قناتان B). إن يستعمل أنت MPPP أن يجمع إثنان أو أكثر BRIs (أن يكون، على الأقل ثلاثة B-channels)، أحلت <u>يشكل Multilink PPP مع يتعدد BRI</u> [قارن](//www.cisco.com/en/US/tech/tk713/tk507/technologies_configuration_example09186a00800a3b7a.shtml).

### <span id="page-0-1"></span>المتطلبات الأساسية

#### <span id="page-0-2"></span>المتطلبات

تحقق ما إذا كان يمكن للموجهات الاتصال ببعضها البعض باستخدام قناة B واحدة. يغطي هذا المستند حالات فشل الاتصال المرتبطة بالقناة الإضافية متعددة الارتباطات. إذا لم تكن قادرا على الاتصال بقناة واحدة، فارجع إلى [المخطط](//www.cisco.com/en/US/tech/tk801/tk379/technologies_tech_note09186a0080094bb8.shtml) [الانسيابي لاستكشاف أخطاء ISDN وإصلاحها.](//www.cisco.com/en/US/tech/tk801/tk379/technologies_tech_note09186a0080094bb8.shtml)

لا تقم بمتابعة الإجراء الوارد في هذا المستند ما لم يتم توصيل القناة الأولى بنجاح.

توصي Cisco بأن تكون لديك معرفة بالمواضيع التالية:

- مفاهيم تكوين ISDN العامة وتوجيه الاتصال عند الطلب (DDR). راجع العرض التقديمي للتدريب لتكوين ISDN و DDR الأساسي المتاح على <u>[اتصال التعلم من Cisco](//www.cisco.com/web/learning/le31/le46/learning_customer_e-learning_connection_tool_launch.html)</u> للحصول على مزيد من المعلومات.
- كيفية تصحيح أخطاء ISDN و PPP. يجب أن تكون قادرا على تحديد ما إذا كان الموجه يقبل الاتصال في طبقة ●.PPP ويفاوض ISDN

#### <span id="page-1-0"></span>المكونات المستخدمة

تستند المعلومات الواردة في هذا المستند إلى إصدارات البرامج والمكونات المادية التالية:

• برنامج IOS® الإصدار 12.1(2) و T(2)12.2 من Ciscoقدمت Cisco الأمر **redial** في برنامج Cisco IOS® الإصدار 12.1(2). لاحقا، عدلت Cisco الأمر لتضمين خيارات إضافية في برنامج IOS Cisco الإصدار 12.2(2)T. لمزيد من المعلومات حول هذه الميزة، ارجع إلى <u>[تحسينات إعادة الاتصال](//www.cisco.com/en/US/docs/ios/12_2t/12_2t4/feature/guide/dialenhc.html)</u>. ● موجهان متصلان بدوائر BRI الحية.

تم إنشاء المعلومات الواردة في هذا المستند من الأجهزة الموجودة في بيئة معملية خاصة. بدأت جميع الأجهزة المُستخدمة في هذا المستند بتكوين ممسوح (افتراضي). إذا كانت شبكتك مباشرة، فتأكد من فهمك للتأثير المحتمل لأي أمر.

#### <span id="page-1-1"></span>الاصطلاحات

راجع [اصطلاحات تلميحات Cisco التقنية للحصول على مزيد من المعلومات حول اصطلاحات المستندات.](//www.cisco.com/en/US/tech/tk801/tk36/technologies_tech_note09186a0080121ac5.shtml)

#### <span id="page-1-2"></span>وصف المشكلة

يعرض الموجه كلا من القنوات B على BRI في محاولة للاتصال بنظير ISDN. ينجح الاتصال بالنظير. ومع ذلك، تم توصيل قناة B واحدة فقط بنجاح. يحاول بروتوكول الاتصال من نقطة إلى نقطة (PPP (المتعدد عرض قناة B الإضافية ولكن يفشل الاتصال باستمرار.

يوضح هذا المخطط تدفق المكالمات لاستدعاء ناجح:

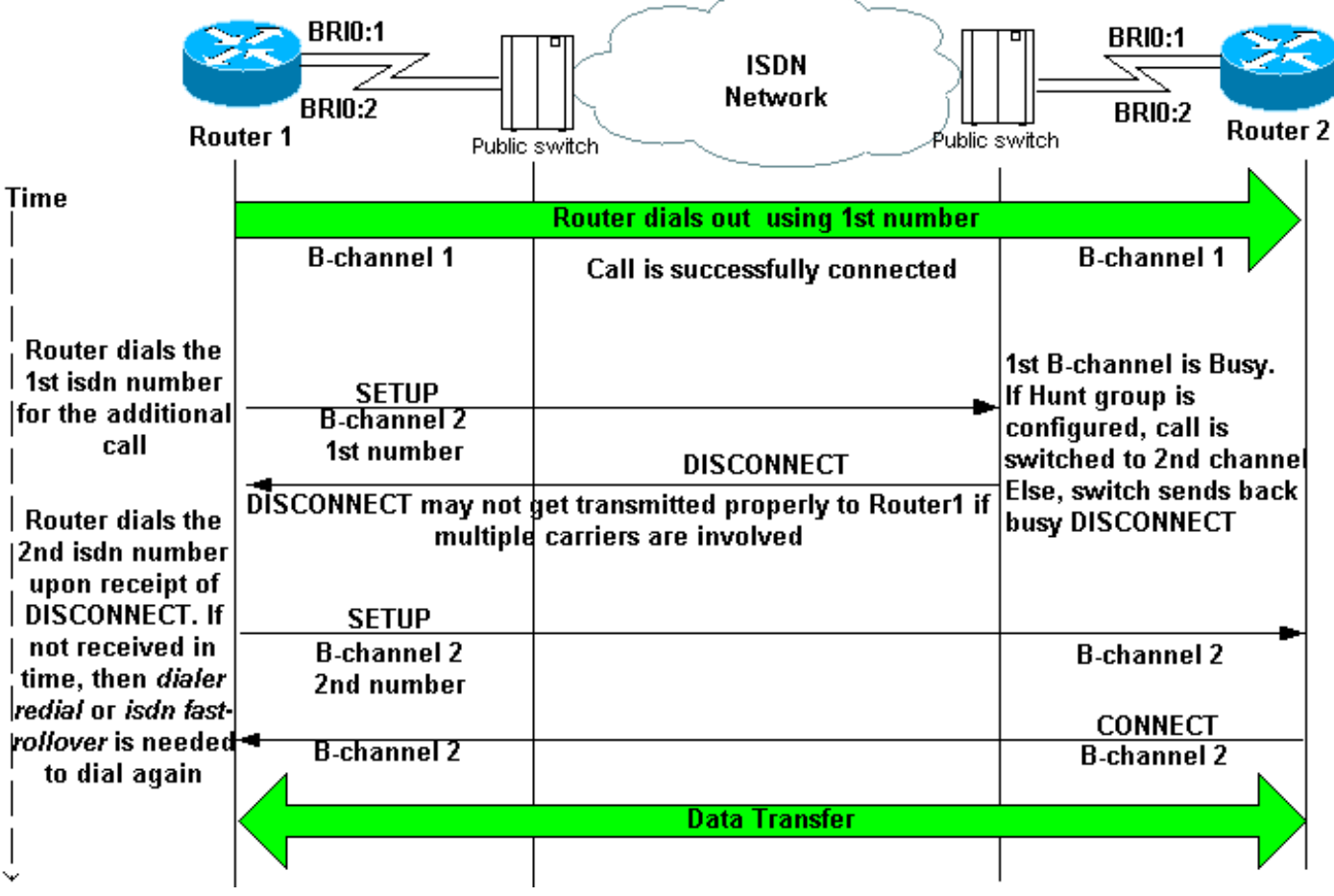

# <span id="page-2-0"></span>أسئلة يجب أن تطرحها على شركة الاتصالات

عندما تقوم بتكوين ميزة "متعدد الارتباطات" واستكشاف أخطائها وإصلاحها، قم بطرح الأسئلة التالية على جهاز التوجيه المسمى:

- سؤال: هل نحتاج إلى طلب رقم واحد أو رقمين للاتصال بكلا القناتين B البعيدتين؟الجواب:رقم واحد: تكوين .1 سلسلة متصل واحدة أو خريطة المتصل على الواجهة المادية أو واجهة المتصل للموجه المحلي، حسب الاقتضاء. راجع الخطوة 4 للحصول على مزيد من المعلومات. انتقل إلى السؤال 2.**رقمان:** على الموجه المحلي، قم بتكوين خريطة أو سلسلة المتصل لكل رقم ISDN للقناة B البعيدة. راجع الخطوة 4 للحصول على مزيد من المعلومات.
- 2. **السؤال:** هل تم تكوين كل من رقمي القناة B في مجموعة توجيه مكالمات؟**الجواب:نعم** هذا هو الإعداد المتوقع للدوائر التي تحتاج فقط إلى رقم واحد للاتصال بكلا القناتين B. تقوم مجموعة الصيد بربط كلا رقمي القناة B) وبالتالي يحتاج جانب الاتصال إلى رقم واحد فقط للاستدعاء). بعد اتصال قناة B الأولى، يقوم موجه الاتصال مرة أخرى بتغيير الرقم نفسه. يتعرف المحول الموجود في الطرف البعيد، الأقرب إلى الموجه المسمى B، على أن القناة B الأولى مشغولة، ويقوم بنقل المكالمة إلى القناة B الثانية، وبالتالي يجعل التجميع ممكنا.لا: اطلب من Telco تكوين كلا رقمي القنوات B في مجموعة توجيه المكالمات وتمرير إستدعاء تلقائيا إلى الرقم الثاني عندما يكون الأول مشغولا. إذا لم يقوم Telco بتكوين مجموعة الصيد، فقم بتكوين الأمر redial dial أو isdn fast-rollver delay كما هو موضح في الخطوة 5 من قسم <u>أستكشاف الأخطاء وإصلاحها</u>.

### <span id="page-2-1"></span>استكشاف الأخطاء وإصلاحها

ملاحظة: قبل إستخدام هذا الإجراء، تحقق مما إذا كانت الموجهات متصلة ببعضها البعض باستخدام قناة B واحدة. إذا لم تكن قادرا على الاتصال بقناة واحدة، فارجع إلى [المخطط الانسيابي لاستكشاف أخطاء ISDN وإصلاحها.](//www.cisco.com/en/US/tech/tk801/tk379/technologies_tech_note09186a0080094bb8.shtml)

- 1. قم بتشغيل أوامر تصحيح الأخطاء هذه: debug dialer، وdebug isdn q931، وdebug ppp negotiation،
- 2. بدء حركة مرور البيانات الموجهة للجهاز البعيد. تاكد من وجود حركة مرور كافية لبدء المكالمة الإضافية.**تلميح:** يمكنك إستخدام أداة إختبار الاتصال الموسعة لتغيير حجم مخطط البيانات/الحزمة وعدد إختبارات الاتصال. راجع [إستخدام أوامر إختبار الاتصال الموسع و traceroute الموسعة](//www.cisco.com/en/US/tech/tk365/technologies_tech_note09186a0080093f22.shtml) للحصول على مزيد من المعلومات حول كيفية إستخدام إختبارات الاتصال الموسعة.
- 3. تحقق مما إذا كان الموجه يحاول إجراء المكالمة الثانية أم لا. يظهر تصحيح الأخطاء بهذا الشكل: **[**Mar 1 01:30:55.295: **BRI3/0 DDR: rotor dialout [priority**\* *Use BRI 3/0 to dial out.* \*Mar 1 01:30:55.295: **BRI3/0 DDR: Dialing cause ip** *---!* **(s=10.1.1.1, d=172.22.53.201)** *DDR dialing cause is a ping to the remote router.* \*Mar 1 01:30:55.295: **BRI3/0 DDR:** *---!* **Attempting to dial 5558888** *Dial the remote number.* \*Mar 1 01:30:55.295: ISDN BR3/0: TX -> SETUP pd = 8 callref = *---!* 0x07 \*Mar 1 01:30:55.299: Bearer Capability i = 0x8890218F \*Mar 1 01:30:55.299: Channel ID

```
'i = 0x83 *Mar 1 01:30:55.299: Keypad Facility i = '5558888
```
- 4. هل يحاول الموجه إجراء المكالمة الثانية؟**نعم:** انتقل إلى الخطوة J.5**:** النتيجة هي ان الموجه لم يتم تكوينه بشكل صحيح ل PPP Multilink. شكلت هذا أمر:أحلت ل كثير معلومة على التشكيل خيار ل ،PPP Multilink [PPP Multilink ل DDR - أساسي تشكيل والتحقق](//www.cisco.com/en/US/tech/tk713/tk507/technologies_tech_note09186a0080112d3b.shtml).
- 5. قم بتكوين أحد هذه الأوامر تحت الواجهة المادية أو واجهة المتصل:<u>ا**لفاصل الزمني لإعادة اتصال المتصل 5**</u> [محاولات 3](//www.cisco.com/en/US/docs/ios/12_2/dial/command/reference/drfd.html#wp1102930) — الفاصل بين محاولات الطلب هو خمس ثوان، لمدة أقصاها ثلاث محاولات.يسمح هذا الفاصل الزمني بتمزيق المكالمة القديمة بالكامل قبل محاولة إعادة الطلب.[ISDN السريع-إعادة التوجيه-التأخير 5](//www.cisco.com/en/US/docs/ios/12_2/dial/command/reference/drfisl2.html#wp1053943) — اضبط تأخر إعادة التوجيه على 5 ثوان.قم بتوفير هذا التأخير للسماح بتمزيق المكالمة القديمة بالكامل قبل محاولة المكالمة الجديدة. هذا الأمر ضروري على بعض محولات ISDN لأنه يمكن أن تحدث محاولة الاستدعاء الجديد قبل أن يتم تقسيم الاستدعاء القديم بالكامل. وهذا يؤدي إلى فشل المكالمة الثانية.

### <span id="page-2-2"></span>عينة الإخراج

يوفر هذا القسم عينة تكوين ومخرج تصحيح أخطاء لاستدعاء ناجح وغير ناجح. أستخدم هذا القسم كمرجع للتحقق مما إذا كانت أخطاء التصحيح التي تراقبها مطابقة لتلك الموضحة هنا:

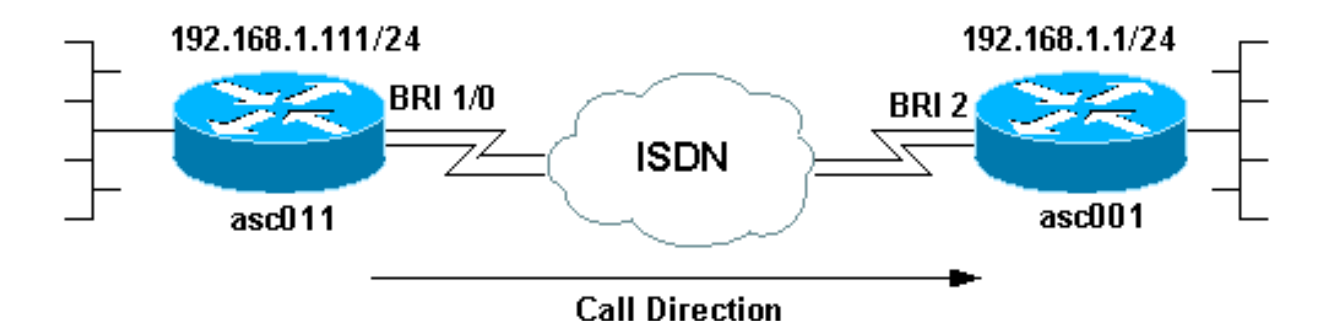

interface BRI1/0 ip address 192.168.1.111 255.255.255.0 encapsulation ppp dialer map ip 192.168.1.1 name asc001 13305551111 dialer map ip 192.168.1.1 name asc001 13305551112

*Notice that the dialer map statements are identical except for !--- the phone numbers to ---! dial. !--- The numbers correspond to the ISDN numbers of the remote BRI. !--- This router will use the first dialer map, then the second dialer map.* dialer load-threshold 1 either *!--- Set the load-threshold to the required value and direction dialer-group 1.* isdn switch-type basic-ni isdn spid1 25255588880101 5558888 isdn spid2 25255588890101 5558889 isdn fast-rollover-delay 5 *!--- Rollover delay is set to 5 seconds.* ppp authentication chap pap callin ppp multilink *!--- .Enable multilink on the interface*

#### قم بتنشيط تفاوض 931q ISDN وتصحيح أخطاء PPP وبدء إختبار اتصال إلى عنوان IP للطرف البعيد.

asc011#**ping 192.168.1.1** .Type escape sequence to abort :Sending 5, 100-byte ICMP Echos to 192.168.1.1, timeout is 2 seconds Aug 24 16:30:35.651 est: ISDN BR1/0: TX -> SETUP pd = 8 callref = 0x3B Aug 24 16:30:35.655 EST: Bearer Capability i = 0x8890218F Aug 24 16:30:35.655 EST: Channel ID i = 0x83 **'**Aug 24 16:30:35.659 EST: Keypad Facility i = **'13305551111** *Calling out with the number specified in the first dialer map.* Aug 24 16:30:35.896 EST: *---!* ISDN BR1/0: RX <- CALL\_PROC pd = 8 callref = 0xBB Aug 24 16:30:35.896 EST: Channel ID i = 0x89 Aug 24 16:30:35.900 EST: Locking Shift to Codeset 5 Aug 24 16:30:35.900 EST: Codeset 5 IE 0x2A i = 0x80880B,'13305551111', 0x800109800114800114800114.. Aug 24 16:30:38.877 EST: ISDN BR1/0: RX <- ALERTING pd = 8 callref = 0xBB Aug 24 16:30:38.881 EST: Signal i = 0x01 - Ring back tone on Aug 24 16:30:38.929 EST: ISDN BR1/0: RX <- CONNECT pd = 8 callref =0xBB Aug 24 16:30:38.929 EST: Signal i = 0x3F - Tones off Aug 24 16:30:38.937 EST: %LINK-3-UPDOWN: Interface BRI1/0:1, changed state to up Aug 24 16:30:38.941 EST: BR1/0:1 PPP: Treating connection as a callout Aug 24 16:30:38.945 EST: BR1/0:1 PPP: Phase is ESTABLISHING, Active Open [0 sess , 0 load] Aug 24 16:30:38.945 EST: BR1/0:1 PPP: No remote authentication for call-out Aug 24 16:30:38.945 EST: BR1/0:1 LCP: O CONFREQ [Closed] id 5 len 23 Aug 24 16:30:38.945 EST: BR1/0:1 LCP: MagicNumber 0x55EE5FC7 (0x050655EE5FC7) Aug 24 16:30:38.945 EST: BR1/0:1 LCP: MRRU 1524 (0x110405F4) Aug 24 16:30:38.949 EST: BR1/0:1 LCP: EndpointDisc 1 Local (0x130901617363303131) Aug 24 16:30:38.949 EST: ISDN BR1/0: TX -> CONNECT\_ACK pd = 8 callref = 0x3B ... *!--- Output omitted.* ... Aug 24 16:30:39.009 EST: BR1/0:1 LCP: I CONFACK [ACKsent] id 5 Len 23 Aug 24 16:30:39.009 EST: BR1/0:1 LCP: MagicNumber 0x55EE5FC7(0x050655EE5FC7) Aug 24 16:30:39.009 EST: BR1/0:1 LCP: MRRU 1524 (0x110405F4) Aug 24 16:30:39.009 EST: BR1/0:1 LCP: EndpointDisc 1 Local (0x130901617363303131) Aug 24 16:30:39.013 EST: BR1/0:1 LCP: State is Open Aug 24 16:30:39.013 EST: BR1/0:1 PPP:Phase is AUTHENTICATING, by the peer [0 sess, 0 load] Aug 24 16:30:39.057 EST: BR1/0:1 CHAP: I CHALLENGE id 151 Len 27 from "asc001" Aug 24 16:30:39.061 EST: BR1/0:1 CHAP: O RESPONSE id 151 Len 27 from "asc011" Aug 24 16:30:39.109 EST: BR1/0:1 **CHAP: I SUCCESS** id 151 Len 4*!--- Authentication is successful.* Aug 24 16:30:39.109 EST: BR1/0:1 PPP: Phase is VIRTUALIZED [0 sess, 0 load] Aug 24 16:30:39.113 EST: Vi1 PPP: Phase is DOWN, Setup [0 sess, 0 load] Aug 24

16:30:39.121 EST: %LINK-3-UPDOWN: Interface Virtual-Access1, changed state to up Aug 24 16:30:39.121 EST: Vi1 PPP: Treating connection as a callout Aug 24 16:30:39.121 EST: Vi1 PPP: Phase is ESTABLISHING, Active Open [0sess, 0load] Aug 24 16:30:39.125 EST: Vi1 PPP: No remote authentication for call-out Aug 24 16:30:39.125 EST: Vi1 LCP: O CONFREQ [Closed] id 1 Len 23 Aug 24 16:30:39.125 EST: Vi1 LCP: MagicNumber 0x55EE6079(0x050655EE6079) Aug 24 16:30:39.125 EST: Vi1 LCP: MRRU 1524 (0x110405F4) Aug 24 16:30:39.125 EST: Vi1 LCP: EndpointDisc 1 Local (0x130901617363303131) Aug 24 16:30:39.129 EST: Vi1 PPP: Phase is UP [0 sess, 0 load] Aug 24 16:30:39.129 EST: Vi1 IPCP: O CONFREQ [Closed] id 1 Len 10 Aug 24 16:30:39.129 EST: Vi1 IPCP: Address 192.168.1.111(0x0306C0A8016F) Aug 24 16:30:39.137 EST: Vi1 IPCP: I CONFREQ [REQsent] id 1 Len 10 Aug 24 16:30:39.137 EST: Vi1 IPCP: Address 192.168.1.1 (0x0306C0A80101) Aug 24 16:30:39.137 EST: Vi1 IPCP: O CONFACK [REQsent] id 1 Len 10 Aug 24 16:30:39.137 EST: Vi1 IPCP: Address 192.168.1.1 (0x0306C0A80101) Aug 24 16:30:39.177 EST: Vi1 IPCP: I CONFACK [ACKsent] id 1 Len 10 Aug 24 16:30:39.177 EST: Vi1 IPCP: Address 192.168.1.111 (0x0306C0A8016F) Aug 24 16:30:39.181 EST: Vi1 IPCP: State is Open Aug 24 16:30:39.185 EST: **BR1/0 IPCP: Install route to 192.168.1.1**

*First call is successful. We will now initiate the additional call.* Aug 24 16:30:39.754 *---!* EST: ISDN BR1/0: TX -> SETUP pd = 8 callref = 0x3C Aug 24 16:30:39.754 EST: Bearer Capability i = 0x8890218F Aug 24 16:30:39.758 EST: Channel ID i = 0x83 Aug 24 16:30:39.762 EST: Keypad 'Facility i = '**13305551111**

*We once again dial out with the first dialer map (the expected behavior). !--- This call ---! fails and router rolls over to use the second dialer map.* Aug 24 16:30:39.995 EST: ISDN BR1/0: RX <- CALL\_PROC pd = 8 callref = 0xBC Aug 24 16:30:39.995 EST: Channel ID i = 0x8A Aug 24 16:30:39.999 EST: Locking Shift to Codeset 5 Aug 24 16:30:39.999 EST: Codeset 5 IE 0x2A i = 0x80880B,'13305551111',0x800109800114800114800114 Aug 24 16:30:40.111 EST: %LINEPROTO-5-UPDOWN: Line protocol on Interface BRI1/0:1, changed state to up Aug 24 16:30:40.131 EST: %LINEPROTO-5- UPDOWN: Line protocol on Interface Virtual-Access1, changed state to up Aug 24 16:30:41.209 EST: BR1/0:1 LCP: I ECHOREQ [Open] id 1 Len 12 magic 0x8EFDDF16 Aug 24 16:30:41.209 EST: BR1/0:1 LCP: O ECHOREP [Open] id 1 Len 12 magic 0x55EE5FC7 Aug 24 16:30:42.779 EST: ISDN BR1/0: **RX <- DISCONNECT** pd = 8 callref = 0xBC

Aug 24 16:30:42.783 EST: Cause i = 0x8291 - **User busy**

Aug 24 16:30:42.783 EST: Signal i = 0x04 - Busy tone on *The call fails. The remote switch sends a message that the B-channel is busy. !--- Upon ---!*

*receipt of this disconnect, the router dials the second dialer map. !--- If you do not receive this Disconnect within a certain timeframe, the router !--- does not attempt another call. The* .**dialer redial** or **isdn fast-rollover** !--- commands can fix this issue

Aug 24 16:30:42.795 EST: %ISDN-6-CONNECT: Interface BRI1/0:1 is now connected to asc001 13305551111 Aug 24 16:30:42.807 EST: ISDN BR1/0: TX -> RELEASE pd = 8 callref = 0x3C Aug 24 16:30:42.831 EST: ISDN BR1/0: TX -> SETUP pd = 8 callref = 0x3D Aug 24 16:30:42.835 EST: Bearer Capability i = 0x8890218F Aug 24 16:30:42.835 EST: Channel ID i = 0x83 'Aug 24 16:30:42.839 EST: Keypad Facility i = '**13305551112** *Dial with the second dialer map.* Aug 24 16:30:42.927 EST: ISDN BR1/0: RX <- RELEASE\_COMP pd *---!* = 8 callref = 0xBC Aug 24 16:30:42.931 EST: Signal i = 0x3F - Tones off Aug 24 16:30:43.096 EST: ISDN BR1/0: RX <- CALL\_PROC pd = 8 callref = 0xBD Aug 24 16:30:43.096 EST: Channel ID i = 0x8A Aug 24 16:30:43.100 EST: Locking Shift to Codeset 5 asc011# Aug 24 16:30:43.100 EST: Codeset 5 IE 0x2A i = 0x80880B, '13305551112' ,0x800109800114800114800114 Aug 24 16:30:46.329 EST: ISDN BR1/0: RX <- ALERTING pd = 8 callref = 0xBD Aug 24 16:30:46.329 EST: Signal i = 0x01 - Ring back tone on Aug 24 16:30:46.361 EST: ISDN BR1/0: RX <- CONNECT pd = 8 callref = 0xBD Aug 24 16:30:46.361 EST: Signal i = 0x3F - Tones off Aug 24 16:30:46.373 EST: %LINK-3-UPDOWN: Interface BRI1/0:2, changed state to up Aug 24 16:30:46.373 EST: BR1/0:2 PPP: Treating connection as a callout ... *!--- Output omitted.* ... Aug 24 16:30:46.445 EST: BR1/0:2 LCP: State is Open Aug 24 16:30:46.445 EST: BR1/0:2 PPP: Phase is AUTHENTICATING, by the peer [0 sess, 1 load] Aug 24 16:30:46.489 EST: BR1/0:2 CHAP: I CHALLENGE id 31 Len 27 from "asc001" Aug 24 16:30:46.493 EST: BR1/0:2 CHAP: O RESPONSE id 31 Len 27 from "asc011" Aug 24 16:30:46.542 EST: BR1/0:2 CHAP: I SUCCESS id 31 Len 4 Aug 24 16:30:46.542 EST: BR1/0:2 PPP: Phase is VIRTUALIZED [0 sess, 1 load] Aug 24 16:30:46.546 EST: BR1/0:2 MLP: asc001, multilink up Aug 24 16:30:47.343 EST: BR1/0:1 LCP: I ECHOREP [Open] id 1 Len 12 magic 0x8EFDDF16 Aug 24 16:30:47.343 EST: BR1/0:1 LCP: Received id 1, sent id 1, line up Aug 24 16:30:47.343 EST: BR1/0:2 LCP: I ECHOREP [Open] id 1 Len 12 magic 0x8EFDFC22 Aug 24 16:30:47.347 EST: BR1/0:2 LCP: Received id 1, sent id 1, line up Aug 24 16:30:47.543 EST: %LINEPROTO-5-UPDOWN: Line protocol on Interface BRI1/0:2, changed state to up *!--- The 2 B-channel Call connects.* asc011# أستخدم الأمر active isdn show للتحقق من الاتصال. لاحظ الرقم المستدعى لكل مكالمة صادرة.

-------------------------------------------------------------------------------- ISDN ACTIVE CALLS -------------------------------------------------------------------------------- Call Calling Called Remote Seconds Seconds Seconds Charges Type Number Number Name Used Left Idle Units/Currency -------------------------------------------------------------------------------- Out +3305551111 asc001 55 Unavail 0 0 Out +3305551112 asc001 48 Unavail 0 0 -------------------------------------------------------------------------------

يوضح هذا المثال إستدعاء فاشل. يتم حذف بعض المخرجات غير ذات الصلة.

#### asc008#**ping 192.168.1.1**

.Type escape sequence to abort :Sending 5, 100-byte ICMP Echos to 192.168.1.1, timeout is 2 seconds (Aug 21 09:33:17.627 EST: BR1/0 DDR: Dialing cause ip (s=192.168.1.108,d=192.168.1.1 Aug 21 09:33:17.627 EST: BR1/0 DDR: Attempting to dial 13305551111 Aug 21 09:33:17.635 EST: ISDN BR1/0: TX -> SETUP pd = 8 callref = 0x0C Aug 21 09:33:17.639 EST: Bearer Capability i = 0x8890 Aug 21 09:33:17.639 EST: Channel ID i = 0x83 'Aug 21 09:33:17.639 EST: Keypad Facility i = '**13305551111** *Calling out with the number specified in the first dialer map.* Aug 21 09:33:18.184 EST: *---!* ISDN BR1/0: RX <- CALL\_PROC pd = 8 callref = 0x8C Aug 21 09:33:18.184 EST: Channel ID i = 0x89. Aug 21 09:33:20.532 EST: ISDN BR1/0: RX <- ALERTING pd = 8 callref =0x8C Aug 21 09:33:20.536 EST: Signal i =  $0 \times 01$  - Ring back tone on Aug 21 09:33:20.564 EST: ISDN BR1/0: RX <- CONNECT pd = 8 callref =0x8C Aug 21 09:33:20.568 EST: Signal i = 0x3F - Tones off Aug 21 09:33:20.572 EST: %LINK-3-UPDOWN: Interface BRI1/0:1, changed state to up Aug 21 09:33:20.576 EST: BR1/0:1 PPP: Treating connection as a callout Aug 21 09:33:20.580 EST: BR1/0:1 PPP: Phase is ESTABLISHING, Active Open [0 sess, 1 load] ... *! --Output omitted.* ... Aug 21 09:33:20.660 EST: BR1/0:1 LCP: State is Open Aug 21 09:33:20.660 EST: BR1/0:1 PPP: Phase is AUTHENTICATING, by the peer [0 sess, 1 load] Aug 21 09:33:20.720 EST: BR1/0:1 CHAP: I CHALLENGE id 127 Len 27 from "asc001" Aug 21 09:33:20.720 EST: BR1/0:1 CHAP: O RESPONSE id 127 Len 27 from "asc008" Aug 21 09:33:20.784 EST: BR1/0:1 **CHAP: I SUCCESS** id 127 Len 4 *Authentication is successful.* Aug 21 09:33:20.784 EST: BR1/0:1 PPP: Phase is VIRTUALIZED [0 *---!* sess, 1 load] Aug 21 09:33:20.784 EST: Vi1 PPP: Phase is DOWN, Setup [0 sess, 1 load] Aug 21 09:33:20.792 EST: %LINK-3-UPDOWN: Interface Virtual-Access1, changed state to up ... *!--- Output omitted.* ... Aug 21 09:33:20.864 EST: Vi1 IPCP: Address 192.168.1.108(0x0306C0A8016C) Aug 21 09:33:20.864 EST: Vi1 IPCP: State is Open Aug 21 09:33:20.868 EST: Vi1 DDR: dialer protocol up Aug 21 09:33:20.868 EST: BR1/0 IPCP: Install route to 192.168.1.1 Aug 21 09:33:21.089 EST: BR1/0 DDR: Attempting to dial 13305551111 Aug 21 09:33:21.093 EST: ISDN BR1/0: TX -> SETUP pd = 8 callref = 0x0D Aug 21 09:33:21.097 EST: Bearer Capability i = 0x8890 Aug 21 09:33:21.097 EST: 'Channel ID i = 0x83 Aug 21 09:33:21.101 EST: Keypad Facility i = '**13305551111** *The second call is dialed out with the first dialer map. !--- The first B-channel on the ---! remote BRI is in use. You must receive a !--- Disconnect(cause code:busy).* Aug 21 09:33:21.581 EST: ISDN BR1/0: RX <- CALL\_PROC pd = 8 callref =0x8D Aug 21 09:33:21.581 EST: Channel ID i = 0x8A Aug 21 09:33:21.786 EST: %LINEPROTO-5-UPDOWN: Line protocol on InterfaceBRI1/0:1, changed state to up Aug 21 09:33:21.802 EST: %LINEPROTO-5-UPDOWN: Line protocol on Interface Virtual - Access1, changed state to up Aug 21 09:33:23.577 EST: ISDN BR1/0: **RX <- PROGRESS** pd = 8 callref  $= 0x8D$ Aug 21 09:33:23.577 EST: Cause i = 0x8491 - User busy Aug 21 09:33:23.581 EST: Progress Ind i = 0x8488 - In-band info or appropriate now available

*In this case, the "Rx <- PROGRESS" is returned, the CALLED !--- router does not even try to ---! call out on the second number because the router !--- assumes the call is in progress. You must receive a DISCONNECT for the router !--- to dial the second number.* Aug 21 09:33:26.578 EST: %ISDN-6-CONNECT: Interface BRI1/0:1 is now connected to 13305551111 asc001 Aug 21 09:33:51.091

EST: BRI1/0: wait for isdn carrier timeout, call nbid=0x8010 Aug 21 09:33:51.091 EST: BR1/0 DDR: Attempting to dial 13305551112 Aug 21 09:33:51.099 EST: ISDN BR1/0: **TX -> DISCONNECT** pd = 8 callref = 0x0D Aug 21 09:33:51.103 EST: Cause i = 0x8090 - Normal call clearing Aug 21 09:33:51.147 EST: ISDN BR1/0: RX <- RELEASE pd = 8 callref = 0x8D Aug 21 09:33:51.155 EST: ISDN BR1/0: TX -> RELEASE\_COMP pd = 8 callref = 0x0Di *No CONNECT follows the PROGRESS, and so the ISDN carrier times out. !--- Interestingly the ---! ISDN dialer calls out, but the IOS !--- disconnects the same (due to the expiry of certain .(dialer timers*

أستخدم الأمر active isdn show للتحقق من الاتصال. لاحظ أن اتصالا واحدا فقط نشط.

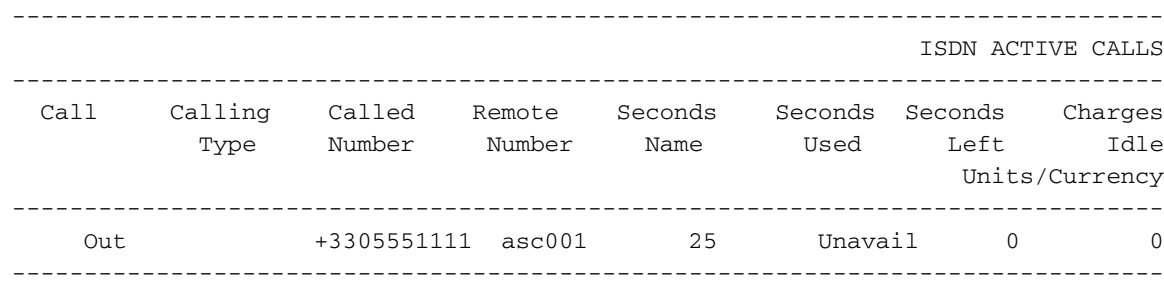

### <span id="page-6-0"></span>معلومات ذات صلة

- [PPP متعدد الارتباطات ل DDR التكوين الأساسي والتحقق](//www.cisco.com/en/US/tech/tk713/tk507/technologies_tech_note09186a0080112d3b.shtml?referring_site=bodynav)
	- [المخطط الانسيابي لاستكشاف أخطاء ISDN وإصلاحها](//www.cisco.com/en/US/tech/tk801/tk379/technologies_tech_note09186a0080094bb8.shtml?referring_site=bodynav)
- [أستكشاف أخطاء الطبقة 3 BRI ISDN وإصلاحها باستخدام الأمر 931q isdn debug](//www.cisco.com/en/US/tech/tk801/tk379/technologies_tech_note09186a0080093c1a.shtml?referring_site=bodynav)
	- [كيفية تسريع إضافة قنوات B ISDN إلى حزمة PPP متعددة الارتباطات](//www.cisco.com/en/US/tech/tk801/tk379/technologies_tech_note09186a0080093c4a.shtml?referring_site=bodynav)
		- [الدعم التقني والمستندات Systems Cisco](//www.cisco.com/cisco/web/support/index.html?referring_site=bodynav)

ةمجرتلا هذه لوح

ةي الآلال تاين تان تان تان ان الماساب دنت الأمانية عام الثانية التالية تم ملابات أولان أعيمته من معت $\cup$  معدد عامل من من ميدة تاريما $\cup$ والم ميدين في عيمرية أن على مي امك ققيقا الأفال المعان المعالم في الأقال في الأفاق التي توكير المالم الما Cisco يلخت .فرتحم مجرتم اهمدقي يتلا ةيفارتحالا ةمجرتلا عم لاحلا وه ىل| اًمئاد عوجرلاب يصوُتو تامجرتلl مذه ققد نع امتيلوئسم Systems ارامستناء انالانهاني إنهاني للسابلة طربة متوقيا.